СООБЩЕНИЯ **ОБЪЕДИНЕННОГО ИНСТИТУТА ЯДЕРНЫХ ИССЛЕДОВАНИЙ ДУБНА** 

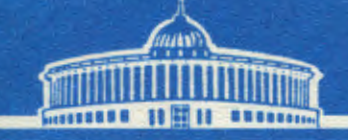

4840  $K-Sd3$ 

 $18 \mu^{18}$ 

Н. Г. Клюкин

 $3043/2 - 45$ 

ЦИФРОВОЕ МОДЕЛИРОВАНИЕ **НЕПРЕРЫВНЫХ СИСТЕМ** (описание языка и программы)

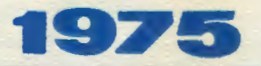

11 - 8809

 $\mathcal{L} \subset \mathcal{L}$ 

Н.Г.Клюкин

# ЦИФРОВОЕ МОДЕЛИРОВАНИЕ НЕПРЕРЫВНЫХ СИСТЕМ (описание языка и программы)

Одним из зффективных методов исследования непрерывных систем и процессов является моделирование на цифровой ЭВМ с помощью специальных языков и программных комплексов  $/1/$ .

Лля исследователя с минимумом знаний в программировании и располагающим малой ЭВМ или терминалом в системе с разделением времени особенно привлекательны языки, позволяющие вести диалог с машиной. Среди них наиболее простым и распространенным является язык СМР 1130/2/ разработанный для ЭВМ IBM 1130.

В работе описывается версия этого языка и программа для малой ЭВМ НР 2116С.

## Описание языка

Язык имеет целью обеспечить доступ к цифровой ЭЗМ широкого круга специалистов, занимающихся исследованием и проектированием непрерывных систем.

Эта цель достигается тем, что:

1. Язык переносит на цифровую ЭВМ идеологию аналогового моделирования, традиционно кспользуемую для изучения непрерывных процессов.

2. Знание алгоритмического языка /Фортран/ может потребоваться лишь в некоторых случаях.

Диалоговый режим общения с машиной и использование средств графического отображения информации /дисплей, графопостроитель/ обеспечивает простоту и удобство работы с ЭВМ.

Язык ориентирован на структурное представление обыкновенных дифференциальных уравнений, описывающих непрерывные процессы. Его основу составляет набор стандартных блоков; функция каждого из них реализуется в ЭВМ некоторым программным модулем.

Закладывая соответствующие алгоритмы в функции блоков, язык можно специализировать для исследования систем регулирования, электрических схем, механических или других процессов. Так, например, для проектирования злектрических схем нужно иметь блоки, воспроизводящие характеристики усилителей, вентилей, схем с насыщением и т.д.

Еольшинство блоков описываемого языка / табл. 1/ /напр., усилитель, интегратор, сумматор и др./ эквивалентно обычным элементам аналоговой ЭВМ. С их помощью можно моделировать линейные и нелинейные. статические и динамические элементы, арифметические и некоторые логические операции, запаздывание, детермянированные сигналы.

В обшем случае функциональный блок языка выполняет преобразование  $Y = F(\bar{X}, \bar{P})$ . где  $Y$  - значение выхода блока,  $\bar{X}$  - п - мерный вектор входов,  $\bar{P}$  - m - мерный вектор параметров. Каждому типу блоков ставится в соответствие идентификатор длиной S символов и определенные величины размерностей векторов Хи Р.

Например, в набл. 1 усилитель имеет идентификатор G, один вход X, и один параметр P<sub>1</sub>/коэффициент усиления/, а сумматор с идентификатором + может иметь до трех входов и не содержит параметров.

Некоторые часто используемые математические функции выполняются блоком типа 1 и приводятся в табл. 2.

| $Y = F(X_1)$ SIN COS EXP TAN LN LOG ARCTAN |  |  |  |  |
|--------------------------------------------|--|--|--|--|
|                                            |  |  |  |  |

Таблица 2 Функции, выполняемые блоком 1

Элементы, для которых известны табличные значенвя характеристики вход-выход, могут быть представлены генератором функции.

С помощью специальных блоков, назначение которых определяет пользователь, есть возможность моделирования функций. для которых нет подходящих стандартных блокон.

Схема моделирования, отображающая исследуемый процесс или систему, вводится в ЭВМ с помощью трех тилов операторов:

- оператор структуры определяет тип и взаимосвязи используемых блоков:

- оператор параметров устанавливает численные значения параметров тех блоков, которые их используют: 4

| в программе МАСС                    |                                                                                                    |                                                                                                    |  |  |  |  |
|-------------------------------------|----------------------------------------------------------------------------------------------------|----------------------------------------------------------------------------------------------------|--|--|--|--|
| Тип блока                           | Обозначение                                                                                                    | Функция                                                                                                    |  |  |  |  |
| Реле с заной<br>нечувствительно: ін | $x_i - \boxed{A} - y$                                                                                                    | $\begin{array}{ccc}\n & g_1 & \phantom{+} \\  & \phantom{+} & \phantom{+} \\ \hline\n & g_1 & \phantom{+} & \phantom{+} \\ g_2 & \phantom{+} & \phantom{+} & \phantom{+} \\ \end{array}$ |  |  |  |  |
| Знакобая функция                    | $x  \theta$ $\rightarrow$ 4                                                                                                    | $\frac{y_i}{x_i}$ x,                                                                                                    |  |  |  |  |
| Нечувствительность                  | $x_i - 0 - y$                                                                                                    | $\overline{P_2}$ $\overline{P_1}$ x,                                                                                                    |  |  |  |  |
| Генератор функции                   | $x - 1$ F $-9$                                                                                                    | $\left.\begin{array}{c}\n\overbrace{P_1}\n\end{array}\right _{P_1} \times$                                                                                                    |  |  |  |  |
| Усилитель                           | $x,-(G)-$<br>- Y                                                                                                    | $y = P, X,$                                                                                                    |  |  |  |  |
| Корень квадратный                   | $x, -\sqrt{H}$ + 4                                                                                                    | $y = \sqrt{x_i}$                                                                                                    |  |  |  |  |
| Цнтвгратор                          | $\begin{picture}(20,20) \put(0,0){\line(1,0){10}} \put(15,0){\line(1,0){10}} \put(15,0){\line(1,0){10}} \put(15,0){\line(1,0){10}} \put(15,0){\line(1,0){10}} \put(15,0){\line(1,0){10}} \put(15,0){\line(1,0){10}} \put(15,0){\line(1,0){10}} \put(15,0){\line(1,0){10}} \put(15,0){\line(1,0){10}} \put(15,0){\line(1,0){10}} \put(15,0){\line(1$<br>٠y | $y_1$ <sub>P</sub> + $f(x_1 + P_2x_2 + P_3x_3)$ d t                                                                                                    |  |  |  |  |
| Датчик псевдо-<br>случайных чисел   | $\overline{J}$ $\leftarrow$ y                                                                                                    | Псевдослучайные<br>числа [-(,1]                                                                                                    |  |  |  |  |
| Постаянная                          | $(k)$ -y                                                                                                    | $y = \rho_{1}$                                                                                                    |  |  |  |  |
| 0 граничител <b>ь</b>               | $x - 11 + 9$                                                                                                    | $\frac{1}{\sqrt{2}}$ x,                                                                                                    |  |  |  |  |
| Афсолютная<br>величина              | $x_i \rightarrow M + -9$                                                                                                    | $y =  x_i $                                                                                                    |  |  |  |  |
| Срез<br>минуса                      | $x_i \rightarrow N + y$                                                                                                    | $\frac{y}{x}$ ,                                                                                                    |  |  |  |  |
| Смещение                            | $\frac{x}{\rho_0}$<br>0 $+$ 9                                                                                                    | $y = x_i + P_i$                                                                                                    |  |  |  |  |

.<br>Перечень функциональных блоков, реализованных

Тоблица 1 (продолжение)

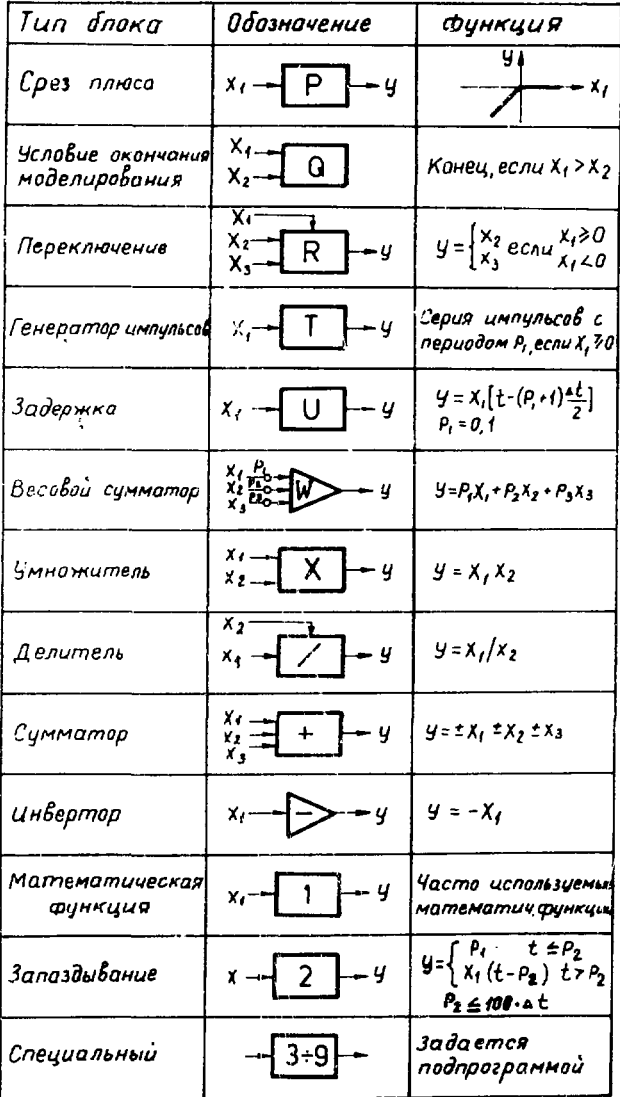

- оператор таблиц определяет значение координат пля генераторов функций.

Информация, задаваемая с помощью перечисленных операторов, преобразуется машиной в систему совместно рассматриваемых дифференциальных уравнений, решение которых состоит в использовании некоторого пошагового метода. Результаты вычислений представляются в форме графиков или таблицей значений.

Подготовка схемы моделирования для ЭВМ

Исследуемая модель может задаваться в виде уравнений или структурной схемой.

Составляется эквивалентная схема моделирования, которая графически отображает зависимости параметров модели с помощью фучкциональных блоков языка. Если необходимо использование специальных блоков, то алгоритм работы каждого из них записывается на языке Фортран. Приложение 1 поясняет этот случай. Каждому блоку в схеме присваивается порядковый номер в пределах от 1 до N

Перечисленные действия пользователь выполняет неред выходом на ЭВМ.

# Рабома с программой

При наличии специальных блоков необходимо оттранслировать соответствующие файлы и выполнить сборку программы. Схема моделирования может вводиться в ЭВМ с терминала в формате, подсказываемом программой. или с перфоносителя. При первом обращении к машине предполагается использование терминала, а при повторном - перфоносителя, получаемого программой.

С помощью операторов структуры задается топология схемы. Для каждого блока указывается его номер, тип и номера предвключенных блоков. Последовательность ввода операторов может быть произвольной.

Диагностика, которую выполняет программа, помогает пользователю быстро выявить ошибки. Например.

если в схеме обнаружены недозволенный оператор, неопределенные или дублированные номера блоков, наличие алгебранческих контуров, т.е. замкнутых путей, не солержащих элементов памяти. Программа возвращает пользователя в фазу пгиема с терминала операторов структуры. После того, как сделаны соответствующие исправления, выполняется сортировка блоков, обеспечивающая правильную последовательность расчета схемы.

С помощью операторов параметров задаются численные значения параметров для тех блоков, где они нужны. Указывается номер блока и соответствующие числовые значения. Аналогично операторам структуры, ввод параметров подвергается контролю.

**ECTR** используются генераторы функций.  $\mathbf{R}$ схеме то для каждого из них задаются соответствующие координаты.

Отвечая на вопросы машины, пользователь определяет время наблюдения в схеме, шаг интегрирования, номер блока, выходная величина которого подлежит построению на дисплее /терминале/, примерный диапазон ее нзменения и, наконец, интервал выдачи.

Шаг интегрирования в данной программе подбирается экспериментально. Первоначально пользователь руководствуется общими соображениями - для обеспечения устойчивости процесса интегрирования шаг должен быть в 5-10 раз меньше наименьшей постоянной интегрярования в системе. Затем шаг можно изменить и опенять гочность получаемого решения.

Днапазон изменения выходной величины может быть задан произвольным и изменен в процессе счета или по его окончании.

Кроме основного наблюдаемого выхода, есть возможность указать еще до трех номеров блоков, если их выходы представляют интерес. В процессе счета происходит накопление этих величии.

После получения перечисленных параметров программа рассчитывает схему, выдавая на дисплей / терминал/ через заданный интервал вычисленное значение наблюдаемого выхода.

При помощи 16-разрядного регистра переключателей

/ дабл. 3/ пользователь может в любой момент перейти к определенной фазе программы.

| <b>KAI04</b><br><b>HOMEP</b> | <b>НАЗНАЧЕНИЕ</b>                                      |  |  |  |  |  |
|------------------------------|--------------------------------------------------------|--|--|--|--|--|
| σ                            | ПРЕРВАТЬ РАБОТУ ПРОГРАММЫ                              |  |  |  |  |  |
| 1                            | ИЗМЕНИТЬ СТРУКТУРУ СХЕМЫ                               |  |  |  |  |  |
| $\mathbf{2}$                 | ИЗМЕНИТЬ ПАРАМЕТРЫ(НАЧ. УСЛОВИЯ)                       |  |  |  |  |  |
| 3                            | ИЗМЕНИТЬ КООРДИНАТЫ ГЕНЕРАТОРОВ ФУНКЦИЙ                |  |  |  |  |  |
| 4                            | ИЗМЕНИТЬ ВРЕМЯ НАБЛЮДЕНИЯ И ШАГ ИНТЕГРИРОВАНИЯ         |  |  |  |  |  |
| 5.                           | <b><i>HAMEHHT6 MHTEPBAB Bulaum</i></b>                 |  |  |  |  |  |
| 6                            | ЗЫЛАТЬ НАКОПЛЕННЫЕ ЗНАЧЕНИЯ                            |  |  |  |  |  |
| $\mathbf{7}$                 | ПОСТРОИТЬ ГРАФИК НА ГРАФСПОСТРОИТЕЛЕ                   |  |  |  |  |  |
| а                            | НАРИСОВАТЬ ДОП, ОСЬ Х И ИЗМЕНИТЬ МАСШТАБ ПО ОСИ        |  |  |  |  |  |
| 9                            | НАРИСОВАТЬ ДОП. ОСЬ Т И ИЗМЕНИТЬ МАСШТАБ ПО ОСИ        |  |  |  |  |  |
| 10                           | ИГНОРИРОВАТЬ КОММЕНТАРИИ (ДЛЯ ОПЫТНОГО ПОЛЬЗОВАТЕЛЯ)   |  |  |  |  |  |
| 11                           | ИГНОРИРОВАТЬ РАСПЕЧАТКУ ВХОДНЫХ ДАННЫХ                 |  |  |  |  |  |
| 12                           | ПЕРФОРИРОВАТЬ ИЛИ ПЕЧАТАТЬ СТРУКТУРУ И ПАРАМЕТРЫ СХЕМЫ |  |  |  |  |  |
| 13                           | ЗАПРОСИТЬ БЫХОДЫ БЛОКОВ                                |  |  |  |  |  |
| 15                           | ПРОДОЛШИТЬ МОДЕЛИРОВАНИЕ ПОСЛЕ ПРЕРЫВАНИЯ              |  |  |  |  |  |

Таблина 3 Назначение ключей управления программой

Например, наблюдая за ходом процесса на дисплее, он может прервать процесс моделирования, проконтролировать выходы интересующих блоков, изменить структуру и /или/ параметры и повторить расчет.

При каждом изменении в структуре схемы редактируется матрица структуры и выполняется сортировка блоков. При изменении параметров корректируется матрина параметров. Модификация схемы может многократно выполняться с терминала при незначительной затрате времени.

Диалоговый режим, гибкая структура, получение вещественных копий на графопостроителе и печатающем устройстве, совмещение кривых переходных процессов на дисплее для различных вариантов схем и некоторые другие возможности делают программу удобной в использовании.

Начинающий пользователь получает инструкции, помогающие ему планировать последовательность действий: с другой стороны, опытный пользователь может использоват: программу при минимальной затрате времени на установление взанмолействия.

Программа нашле применение при решении некоторых практических задач, напр., при моделировании одной схемы преобразования амплитуды импульсов во временной интервал  $\sqrt{3}/$ , модель которой представляет собой систему с переменными параметрами.

Простой пример, поясняющий методику моделирования, приводится в Приложении 2.

## Характеристика программы

Программа написана преимуществечно на языке Фортран-IV для малой ЭВМ НР 2116С.

Она имеет оверлейную структуру, т.е. состоит из головного сегмента, который всегда находится в оперативной памяти, и 12 сегментов, вызываемых с магнитного диска. Необходимая оперативная память составляет около 18 К слов.

**B** программе  $N = 75$ ,  $n - 3$ ,  $m = 3$ ,  $S - 1$ .

Максамальное число интеграторов в схеме • 25. генераторов функций с линейной аппроксимацией - 3. блоков запаздывания - 3. блоков задержка - 25.

Интегрирование уравнений, описывающих динамику системы, выполняется по модифицированному методу Эйлера /Рунге-Кутта 2-г, порядка/.

Программа<sup>'1/</sup> разработана так, что она в минимальной степени зависит от используемой машины. Модульность строения позволяет совершенствовать ее, не меняя основной структуры.

## Перспектива

Первый опыт работы с программой подсказывает необходимость выполнения следующих действий:

1. Расширить возможности языка за счет использования логических операций и источников исевдослучайных процессов.

2. Слелать доступным использование других методов нитегрирования.

3. Включить поисковые процедуры, которые позволят автоматически выполнять параметрическую оптимизацию системы.

4. Изменить некоторые количественные характеристики программы, в первую очередь, увеличить максимальное число блоков в схеме.

В заключение автор считает своим долгом поблагодарить следующих лиц: Л.П.Чхартишвили и Г.С.Чхартишвили за постоянное внимание и руководство при выполнении панной работы: С.В.Мелвеля за релактирование рукописи и то неоценимое содействие, которое позволило многие часы провести за термичалом, отлаживая программу; С.И.Орманджиева, который одним из лервых предоставил реальную задачу и подтвердил полезность программы, вплотив результаты моделирования в чаготовленном устройстве.

# Приложение 1

Пусть требуется считывать с бумажной ленты одно значение переменной в равноотстоящие моменты времени моделирования. Используем для этого, например, специальный блок 6, на первый вход которого поступает серия импульсов с генератора Т. Алгоритм работы специального блока занимает строки 44-48 нижеприведенного фрагмента программы.

## Приложение 2

Система описывается нелинейным дифференциальным уравнением вида

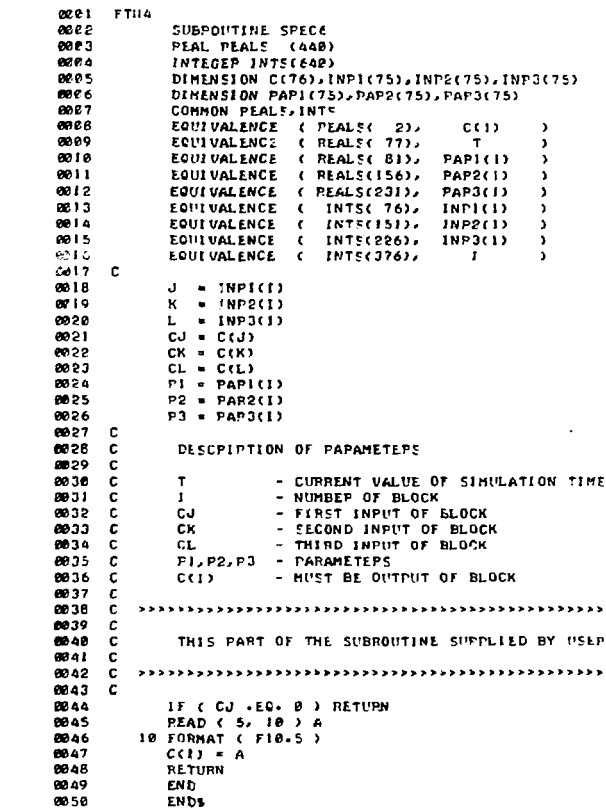

Нелинейный элемент F(x) имеет релейную характеристику с зоной нечувствительности / рис. 1/.

Требуется оценить качество переходного процесса x(t) в зависимости от величины а зожы нечувствительности.

Известно

 $b = 1$ ,  $T = 10$  cex,  $k = 2$ ,  $x(0) = 5$ ,  $x(0) = 0$ .

Покажем составление схемы моделирования / рис. 3/ по структурной схеме системы /рис. 2/, соответствующей уравнению /1/.

Блок 2 реализует нелинейность. Звено с передаточной функцией  $K/(1 + pT)$  формируется блоками 32, 6, 74, 15. Блоком 15 запается значение постоянной интегрирования Т, а значением параметра Р, весового сумматора 32 коэффициент усиления К. Отрицательную обратную связь системы реализует инвертор 26. Использование генератора функций и специальных блоков не потребовалось.

Структура схемы задается следующими операторами.

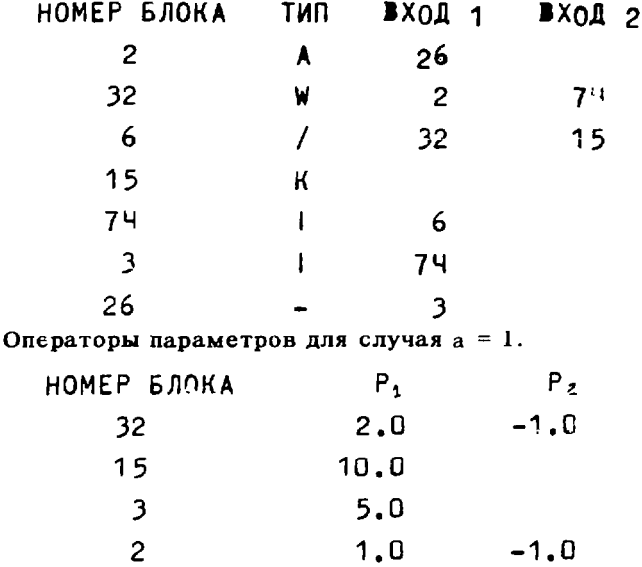

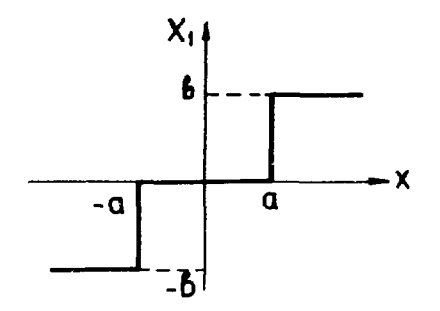

Рис. 1. Характеристика нелинейного элемента.

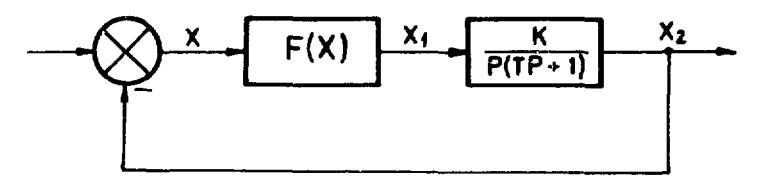

Рис. 2. Структурная схема системы.

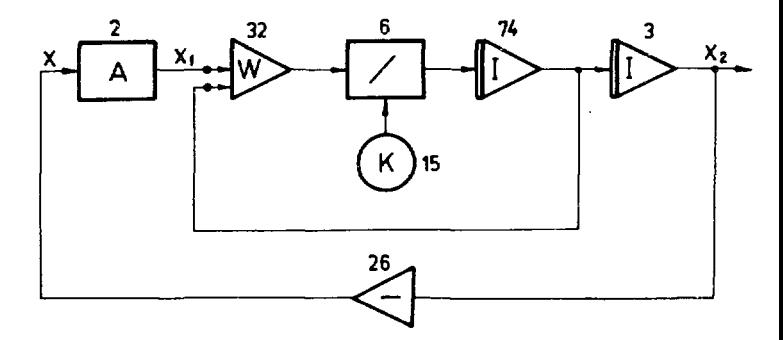

Рис. 3. Схема моделирования системы.

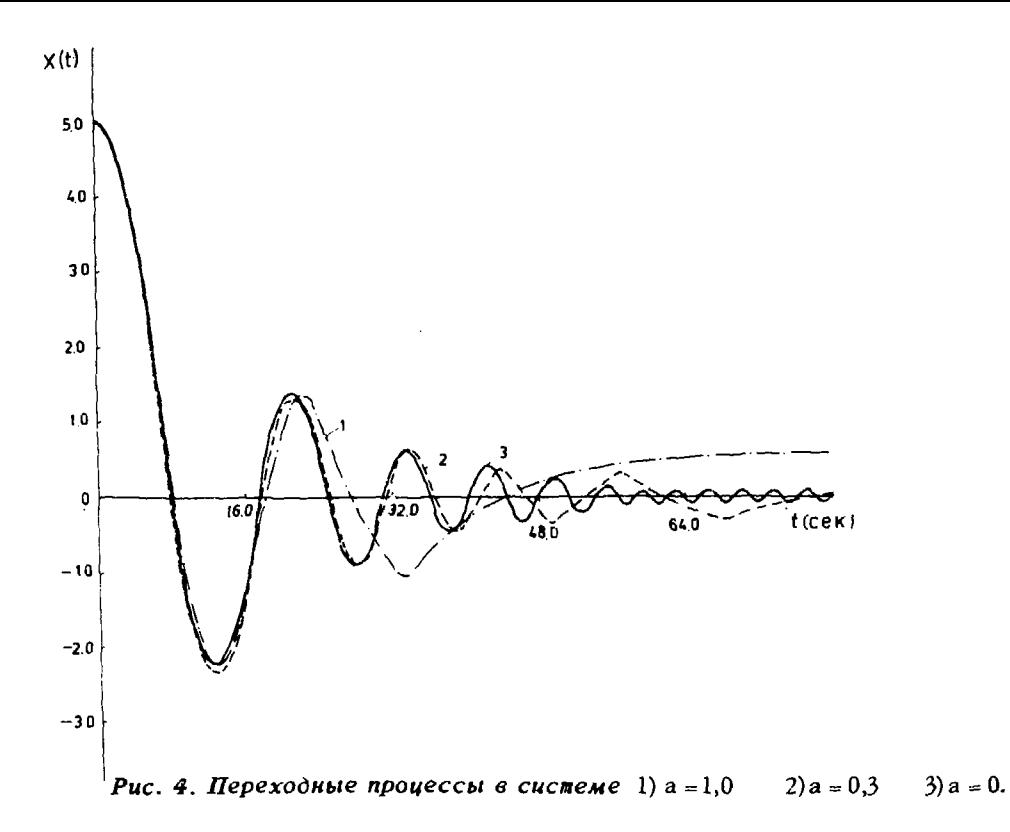

 $\vec{a}$ 

Выбираем время моделирования в схеме равным 80 сек, шаг интегрирования - 0.2 сек, в качестве наблюдаемого - выход блока 3.

Для изменения только величины зоны нечувствительности включаем ключ 2, с терминала вводим оператор параметров, например, 2 0.3  $-0.3$ **и выключаем ключ 2.** 

Переходные процессы в схеме при различной величине зоны нечувствительности приведены на рис. 4.

**Результаты моделирования и аналитического расчета** системы методом припасовывания совпадают.

## *Литература*

- *1. IFAC Symposium on Digital Simulation of Continuous Processes. Hungary, Gyor, September 6-10, Preprints No. 1, No. 2.*
- *2. M.Y.Silberberg. Build Digital Models of Analog Systems. Electron. Design., 21, October 11, 1966, pp. 90-93.*
- *3. Н.Г.Клюкин, С.И.Орманджиев. Сообщение ОИЯИ, 13-8629, Дубна, 1975.*
- *4. Н.Г.Клюкин, Л.П. Чхартишвили. В сб. Достижения перспективы развития технической кибернетики. Вып. 1, Киев, Укр. НИИНТИ, 1975, стр. 20-21.*

*Рукопись поступила в издательский отдел 18 апреля 1975 года.* 

**I**